## Welcome to Moodle A Parent's Guide to Accessing Information

Moodle is an online learning community where students can access resources provided by teachers, access and upload home-learning that has been set, take online tests and much more. It is an extension of the classroom and is a place where staff can provide extra support to students in a number of ways.

It is a safe community in that only Priesthorpe students, staff, parents and governors can access the site and its resources. Priesthorpe Moodle also integrates with the school management system so you can access your child's attendance, achievement and behaviour along with accessing letters and news. Priesthorpe Moodle is in its developmental stage at the moment but as the project progresses it will become an invaluable online learning community.

To access Moodle, you need an internet connection and a browser and connect to <http://moodle.priesthorpe.org/>

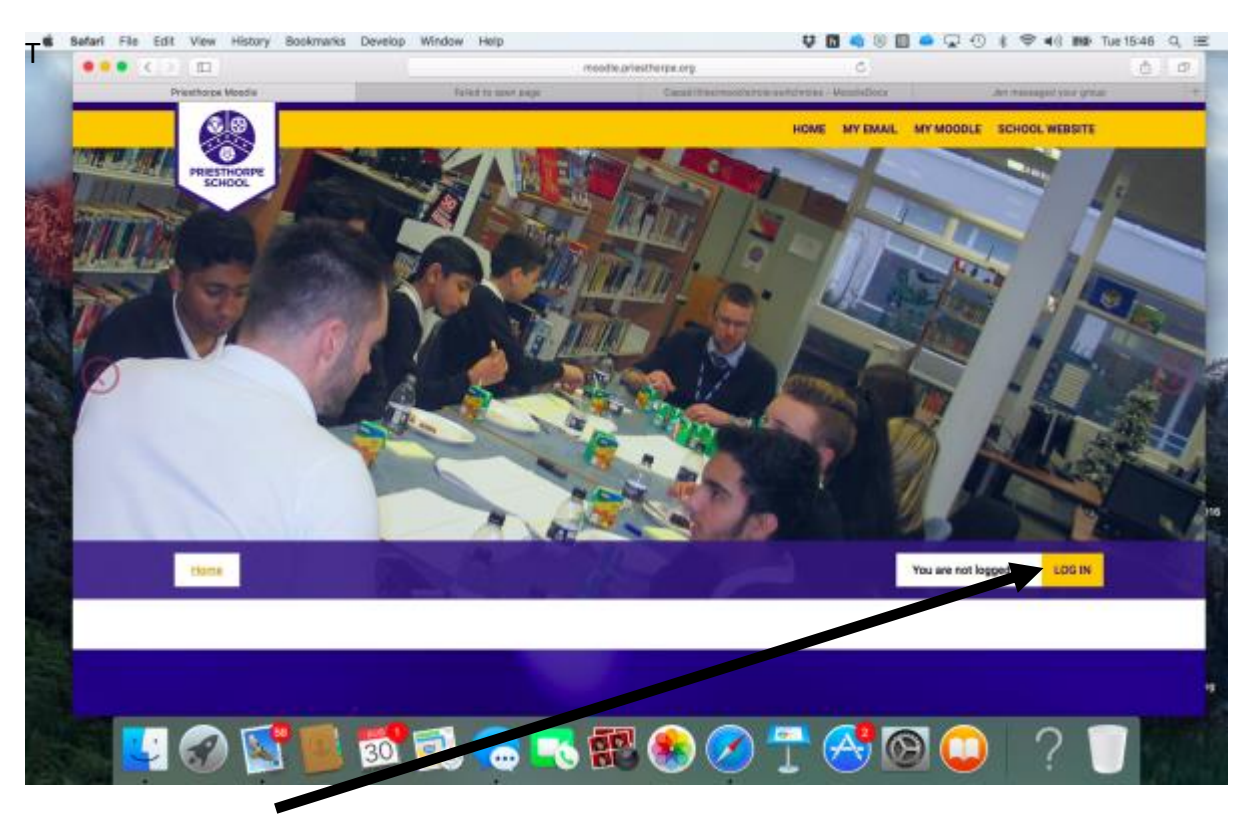

You will need to log in using your username and password that you were given in this pack. The first time you login you may be asked for an email address.

Once you have entered your email address, save and click the logo to return to the home screen.

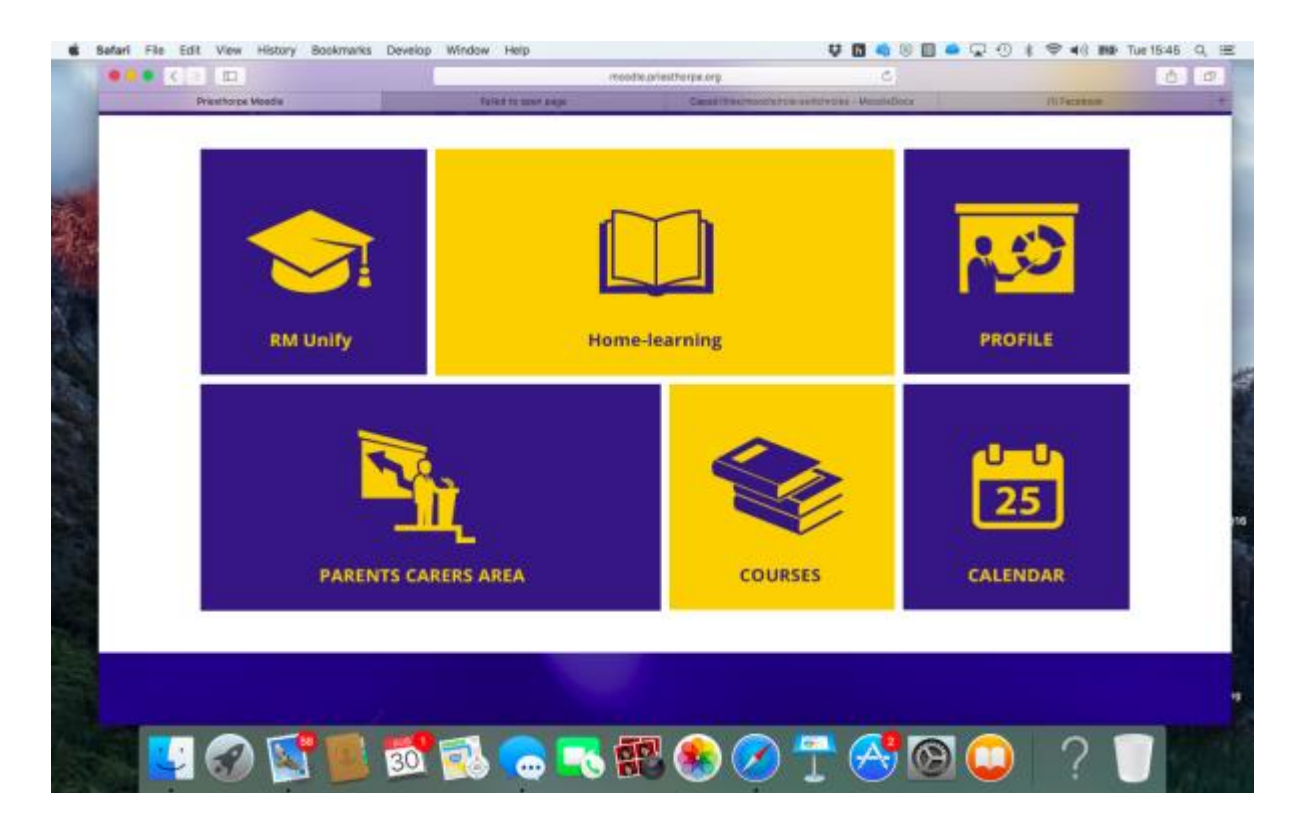

The **RM Unify** button will link you to parent pay, where you can top up your child's dinner money or pay for trips/music lessons etc.

The **Home-Learning** menu will allow you to see any work that has been set via Moodle for your child to complete at home.

The **Profile** page allows you to update your information.

**Calendar** links to the school calendar.

**Parents/Carers area** will lead you to information about the school and your child.

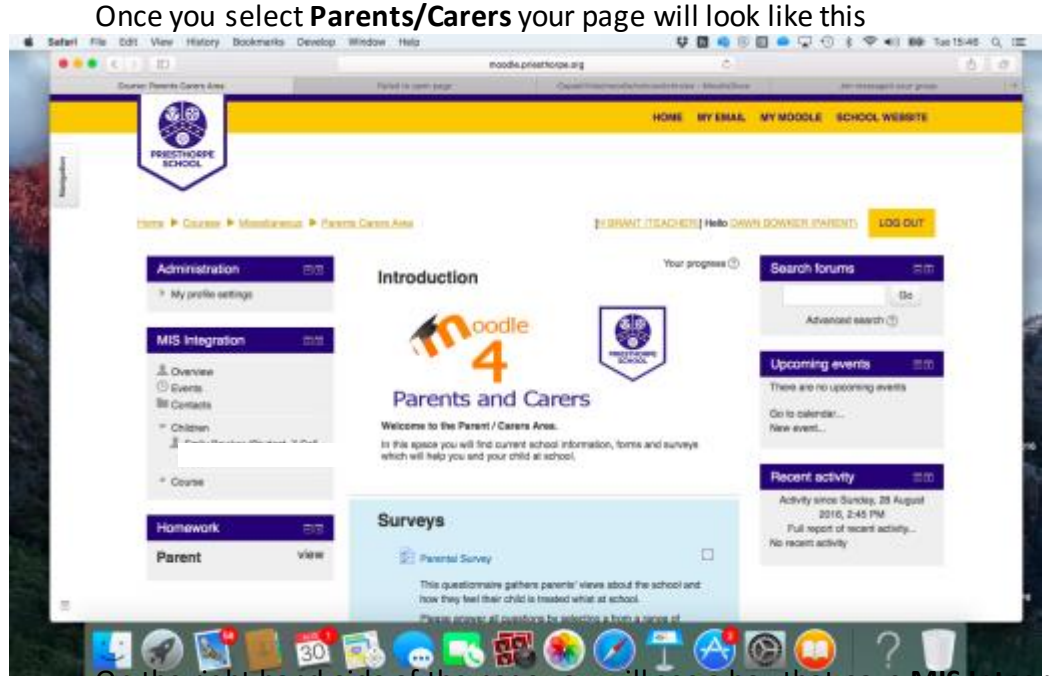

On the right hand side of the page you will see a box that says **MIS Integration.** Click the arrow next to children and select your child.

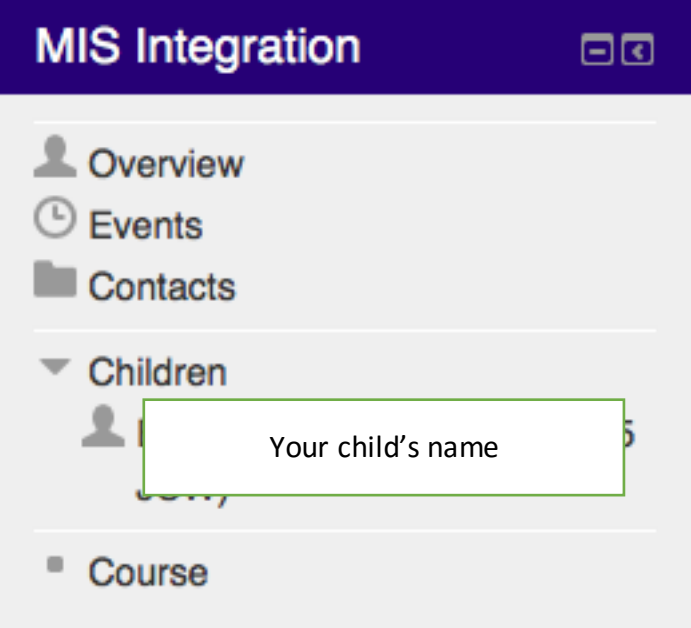

This will take you to a page that looks like this:

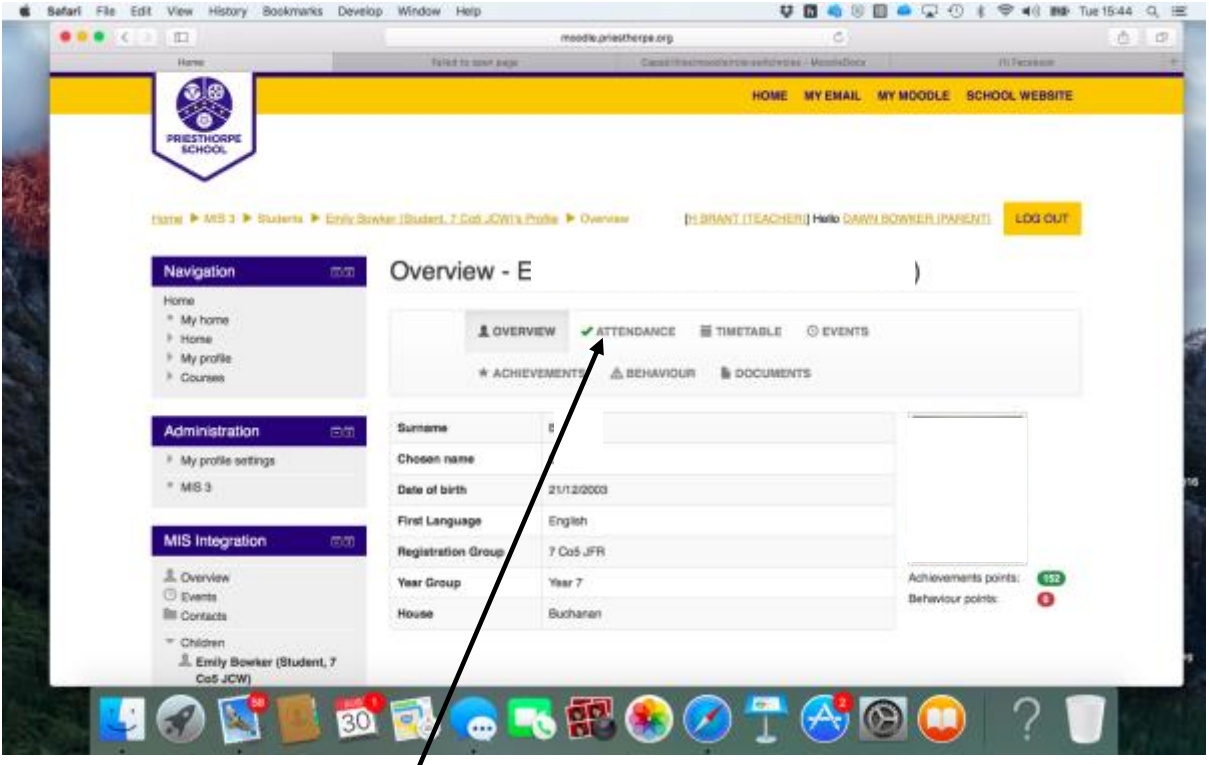

From here you can browse *through* the tabs at the top to view their attendance, timetable, events, achievements, behaviour and documents.

If you should have any queries regarding access to your child's Moodle page please contact:

## h.brant@priesthorpe.org